## Membership Portal Navigation

Click on the icon in the top left hand corner to make sure you are logged in. Click My Dashboard.

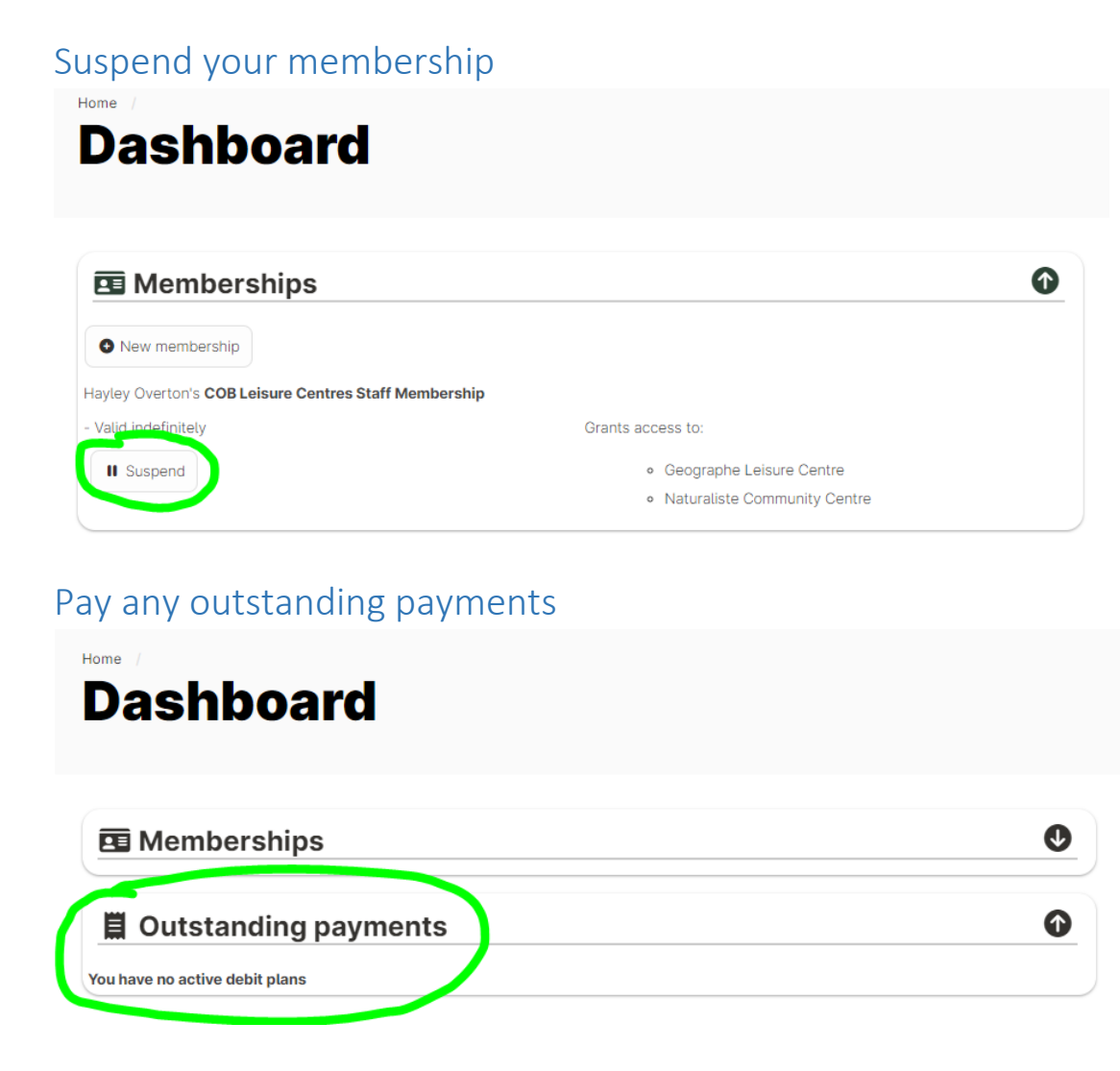

## Edit your personal details

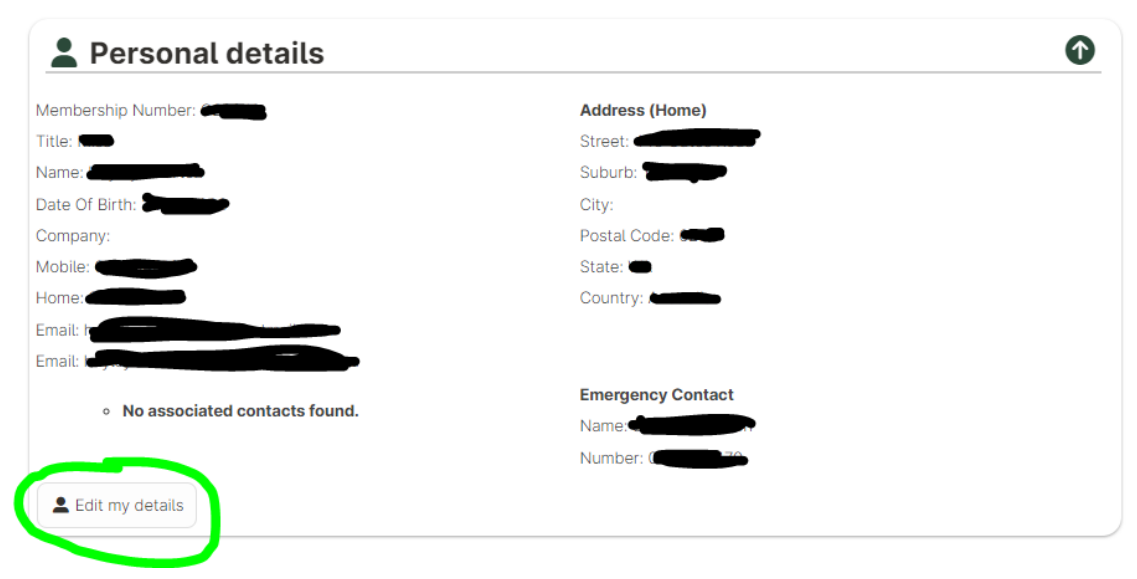